# **Ed Leadership Internship Log/Portfolio/Dispositions UM Supervisor Guide Internship Log**

All Educational Leadership M.Ed./Ed.S. students will be required to log internship hours in the School of Education Assessment System. It is recommended that students add hours in the assessment system throughout the semester instead of waiting until the end to ensure an accurate record of internship hours. University Supervisors will need to log in to the assessment system to confirm these hours. It is also recommended that UM supervisors confirm hours throughout the semester. Below are steps for **University Supervisors** on how to successfully confirm internship hours in the assessment system.

## **UM Supervisors: Steps for confirming internship hours in the Assessment System**

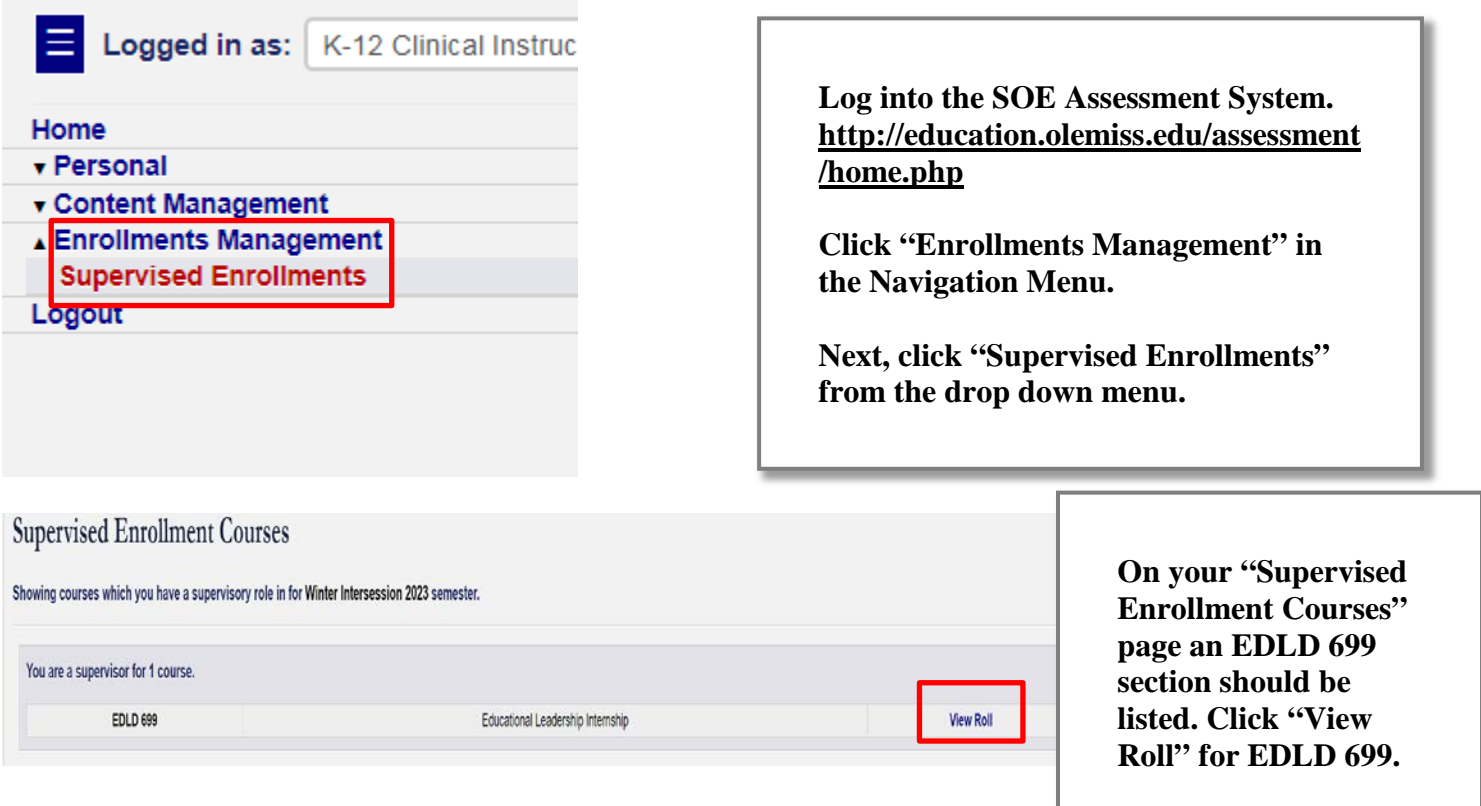

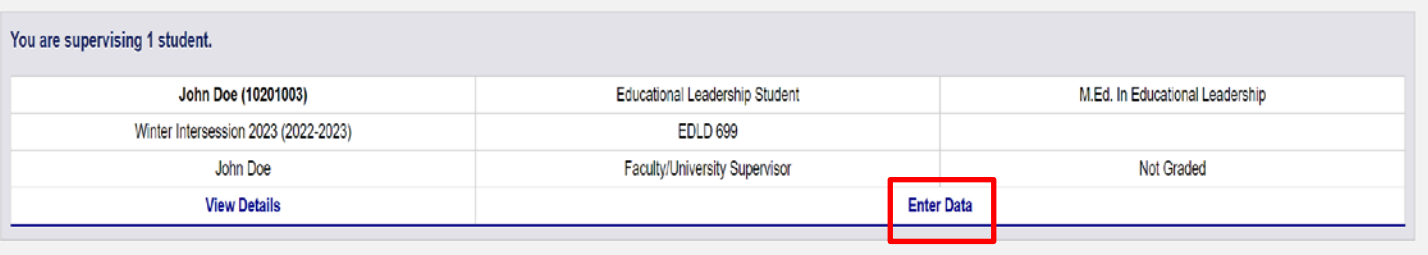

**On the following page, "Supervised Enrollment Course Roll," find the student whose hours you are confirming. Click "Enter Data" in the box with their name listed.** 

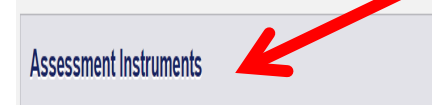

K-12 Leadership Programs Internship Log

### Last Hours Submitted on 2023-01-12

dit Submission

# On the "Enter Data for Enrollment Page" scroll down to the heading "Assessment Instruments," and click the "Submit/Edit Submission" button to the right of "K-12 Leadership Programs Internship Log"

**Assessment Instrument** 

#### K-12 Leadership Programs Internship Log

**Enrollment Information:** Winter Intersession 2023 - EDLD 699

Personnel Information: John Doe - Faculty/University Supervisor John Doe(10201003) - Counselor Ed. M.Ed. Student M.Ed. in Educational Leadership

Evaluation By: John Doe (Faculty/University Supervisor) for John Doe(10201003)

The top of the "Internship Log" page will list the Enrollment, Personnel, and **Placement information** for the student.

Instructions

Introduction: The purpose of this log is to document your internship developed in collaboration with your Site Mentor and approved by your Site Supervisor

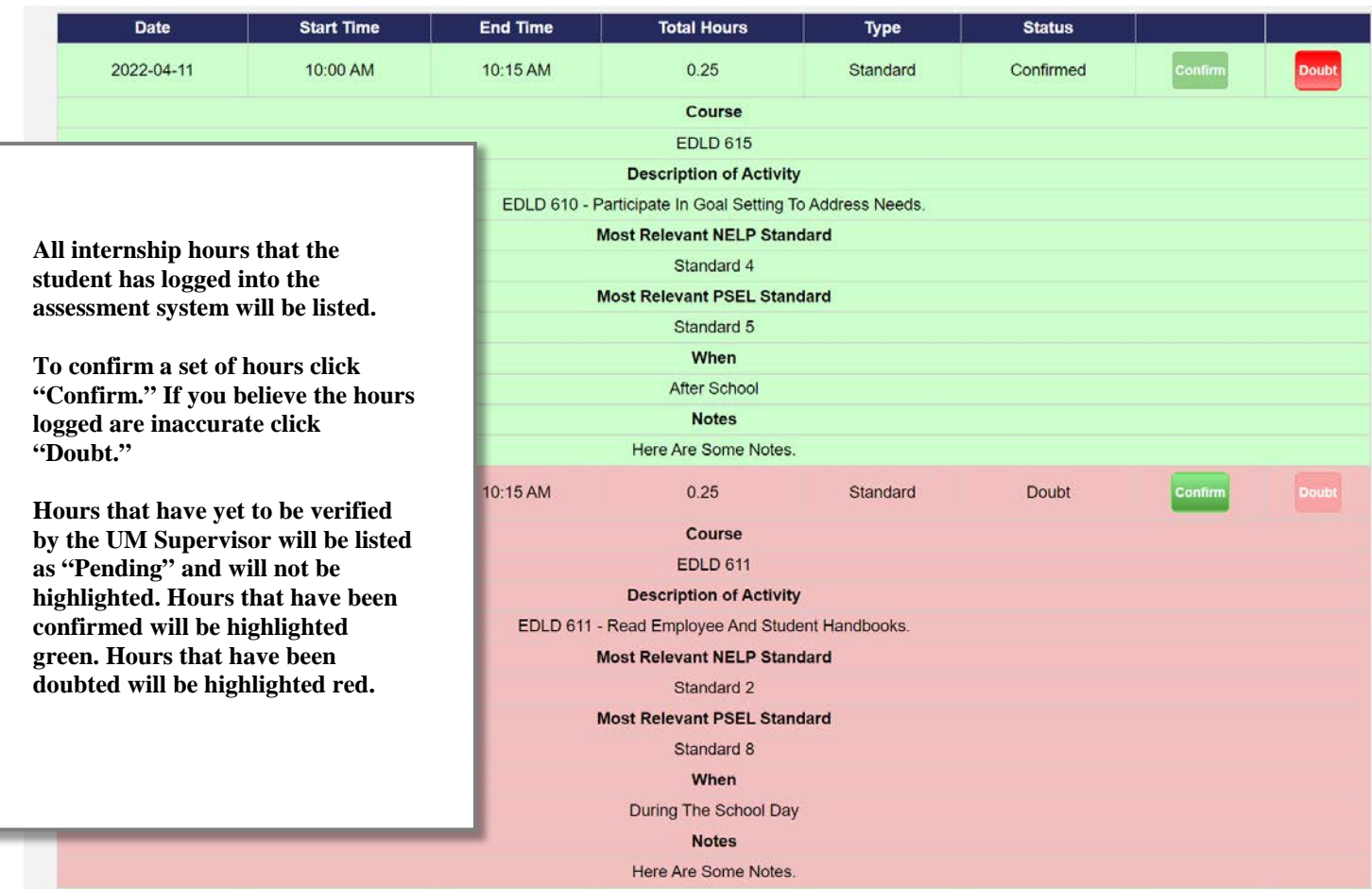

## **Portfolio and Dispositions**

All Educational Leadership M.Ed./Ed.S. students will need formative and summative scores submitted for their portfolio and dispositions before graduating. If you are submitting formative scores this semester, leave the summative scores blank and submit the form. If you are submitting summative scores this semester, leave the top half (formative scores) blank and submit only the summative section. If you are not submitting any portfolio or disposition scores for your student this semester, do not complete these instruments.

Use the same process outlined above for the Internship log to submit Portfolio and Disposition scores.

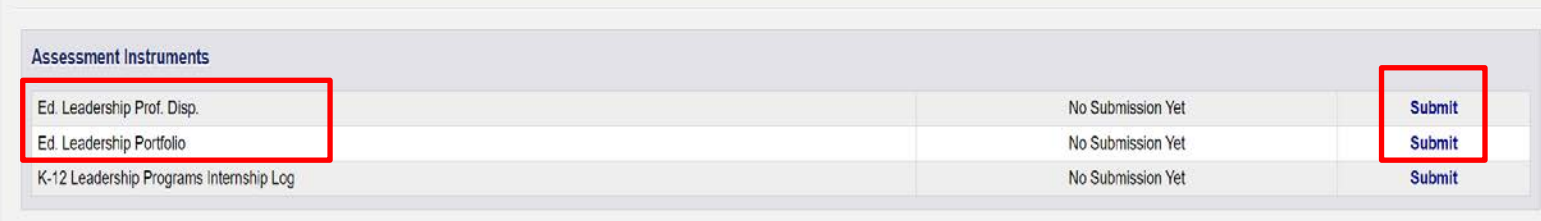

**On the "Enter Data for Enrollment Page" scroll down to the heading "Assessment Instruments," and click the "Submit" button to the right of professional dispositions and portfolio instruments. Complete the correct section (formative or summative) and click "submit new".**